# University of California<br>Agriculture and Natural Resources

Making a Difference for California

Purpose: This document outlines the steps for a family to follow when they have an existing 4hOnline account and will be re-enrolling through 4hOnline.

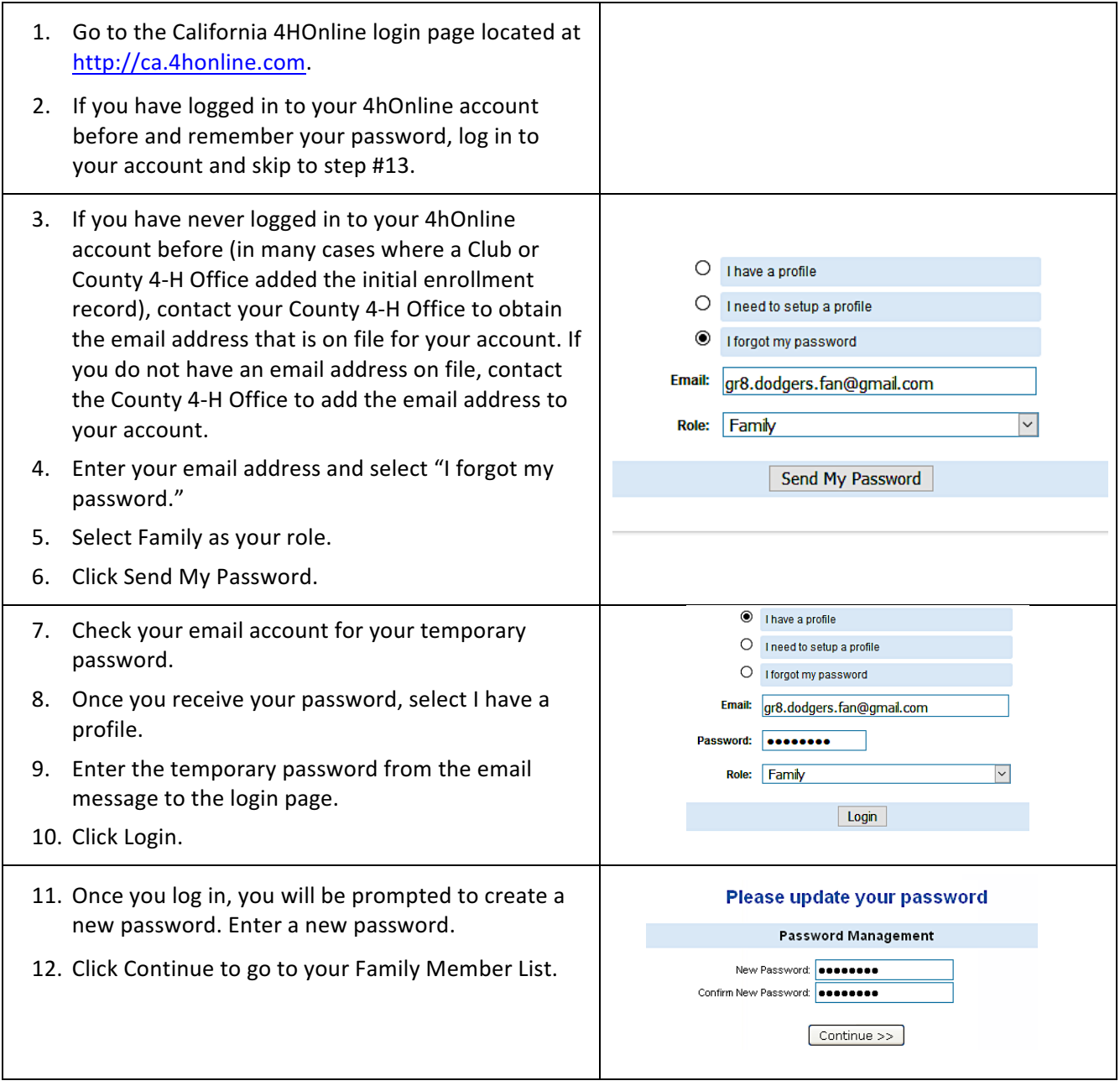

### Families: How to Self Re-Enroll Adult Volunteer in 4hOnline 7/2017

# University of California<br>Agriculture and Natural Resources

Making a Difference<br>for California

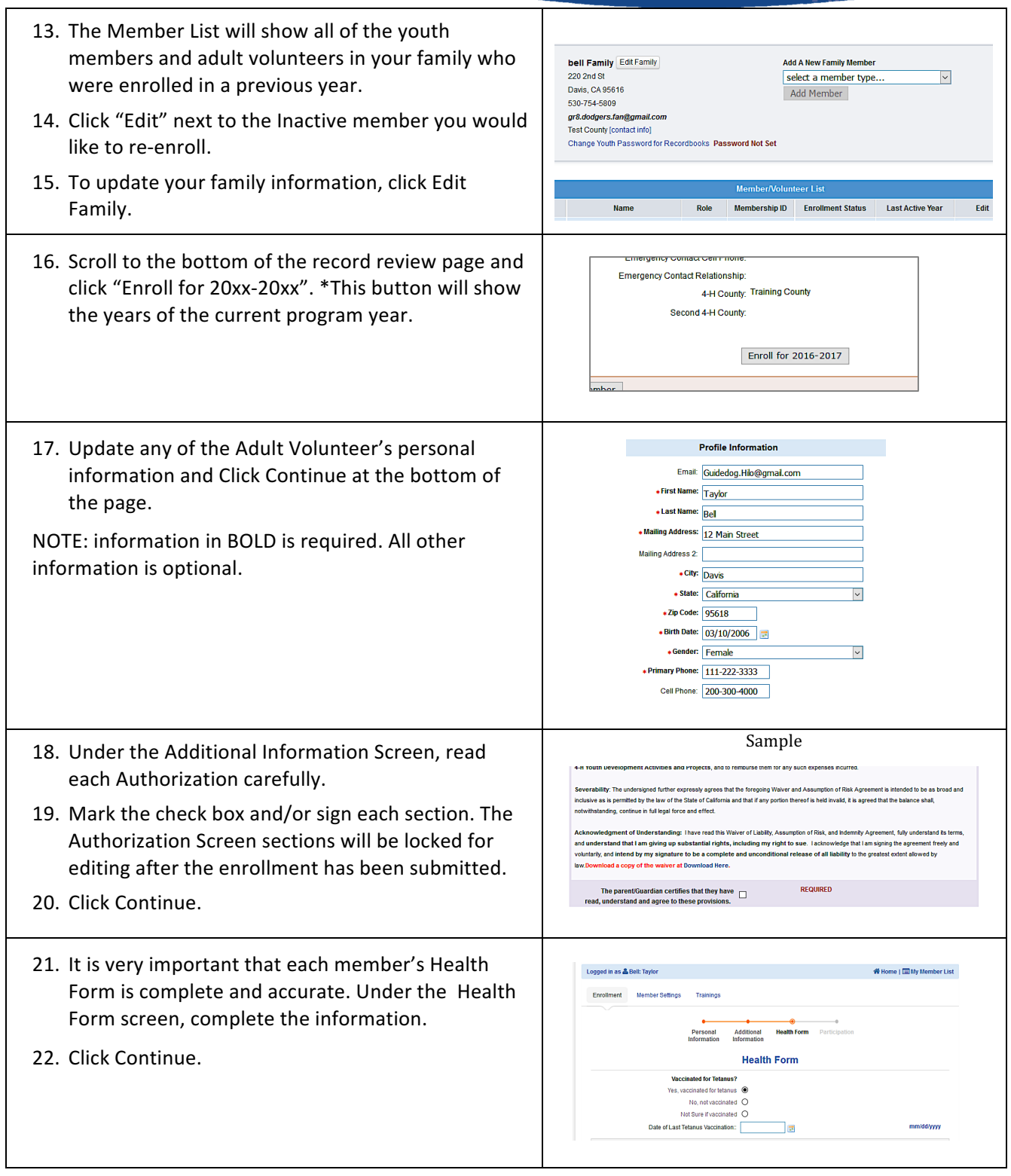

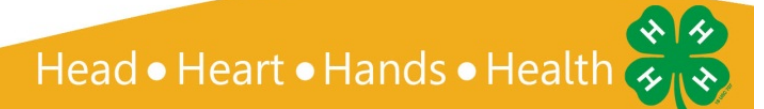

### **Families: How to Self Re-Enroll Adult Volunteer in 4hOnline** 7/2017

## University of California

**Agriculture and Natural Resources** 

Making a Difference for California

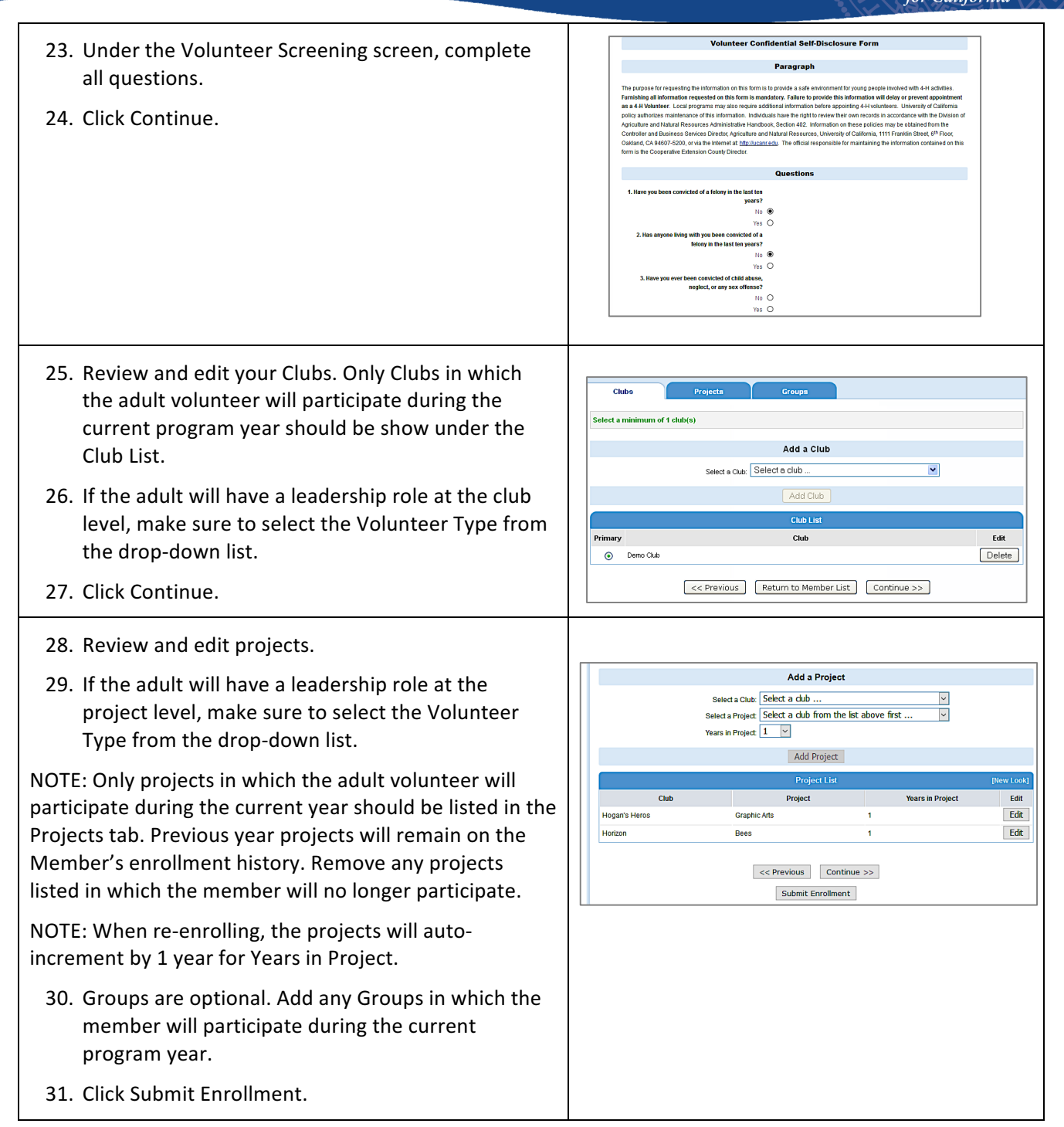

#### University of California **Agriculture and Natural Resources**

Families: How to Self Re-Enroll Adult Volunteer in 4hOnline 7/2017

#### Making a Difference for California

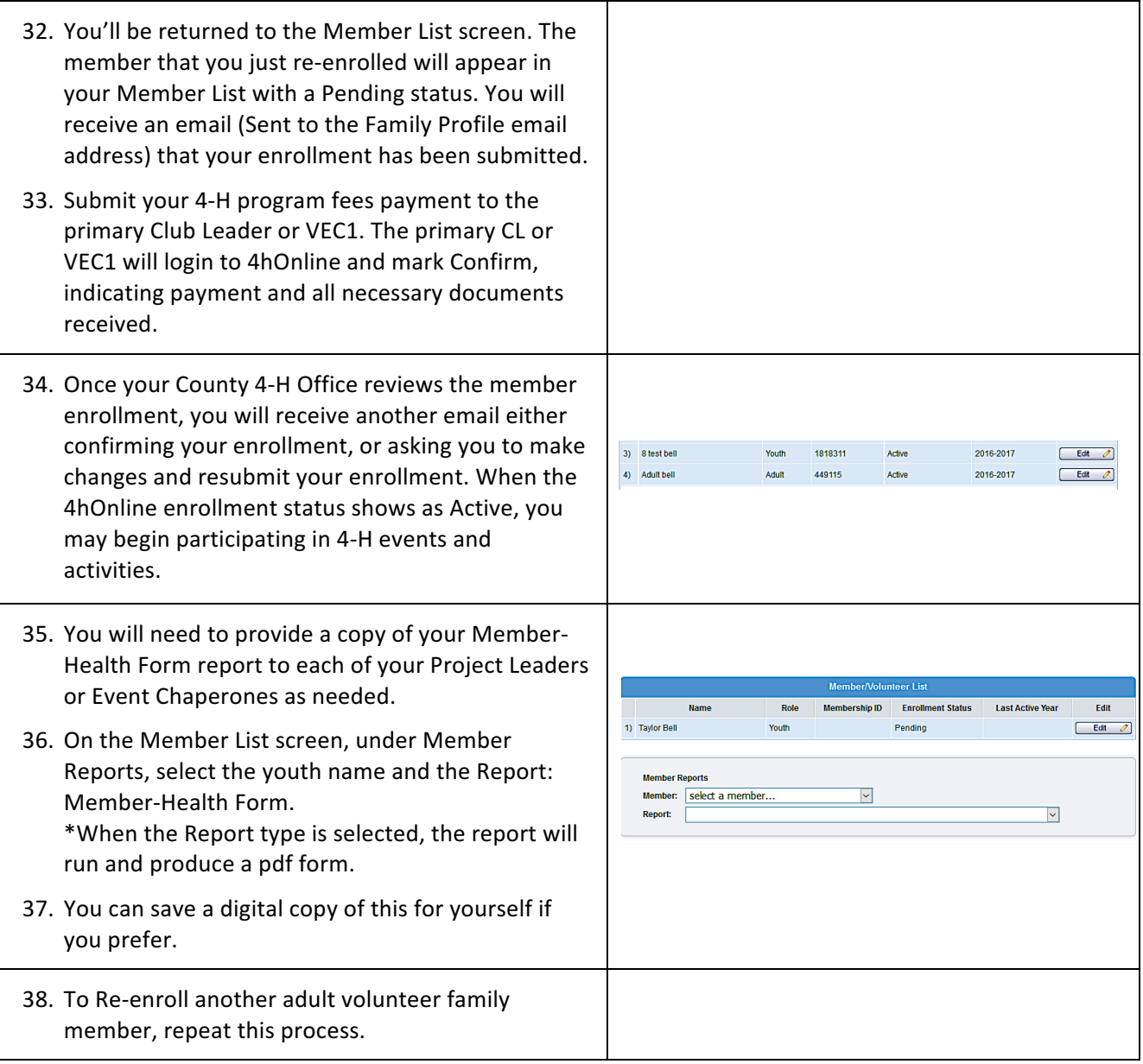

#### Tips:

- After your initial login, you will see the Families Home Page when you first log in.
- The Announcements and Newsletters section is where your County can post Newsletters, Announcements and other important documents for you to view.
- *To access your member list, click "Continue to Family."*
- If you would like to change your password at any time after your initial login, click "Change Password."

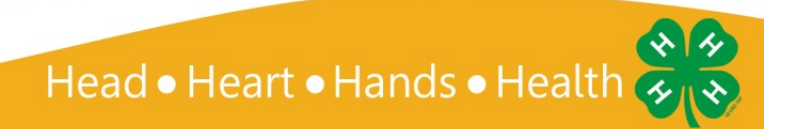

Making a Difference for California

- If, at any point, you would like to return to your start page, click on "Home."
- To return to your member list from any page, click on "My Member List."

*offices do not have access to Family passwords.*

For quick navigation between the four member enrollment pages, simply click on the page title under the navigation bar.

Frequently Asked Questions:

1. What are the steps to take if we need to update the information on the member Health **Form?**

*When the health form needs to be updated, families need to login to 4hOnline and make the necessary updates to the Health Form screen and save.*

It is the policy of the University of California (UC) and the UC Division of Agriculture & Natural Resources not to engage in discrimination against or harassment of any person in any of its programs or activities (Complete nondiscrimination policy statement can be found at http://ucanr.edu/sites/anrstaff/files/176836.doc). Inquiries regarding ANR's nondiscrimination policies may be directed to John I. Sims, Affirmative Action Compliance and Title IX Officer, University of California, Davis, Agriculture and Natural Resources, 2801 Second Street, Davis, CA 95618, (530) 750-1397.

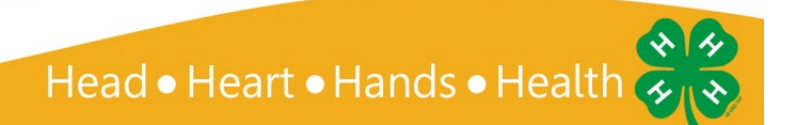